## **Step 4: Sharing your results**

The **Share** logo at the top of the search results page allows you to share your results via Facebook, Twitter, or email.

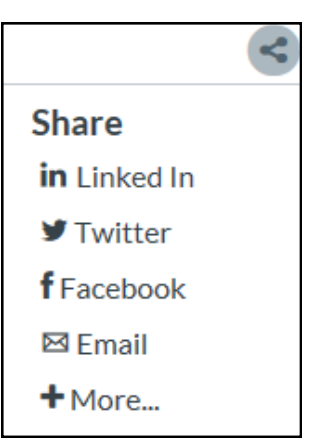

## **Still not finding what you want?**

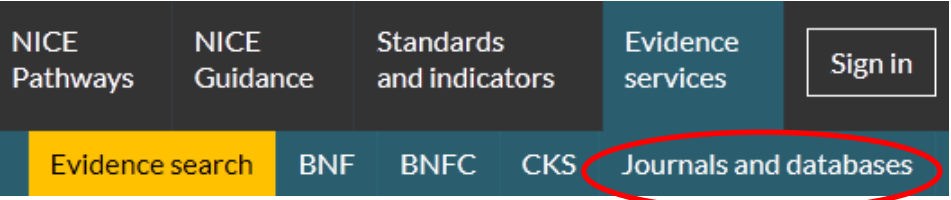

You can use the **Journals and databases** link at the top of the page to access a set of journals and bibliographic databases purchased by NICE on behalf of the NHS. This is known as HDAS – Healthcare Databases Advanced Search. You need an OpenAthens username and password to search these databases.

See 'Healthcare Databases Advanced Search (HDAS): A quick guide' for information on how to use these resources.

If the full text of the article isn't available, you can request it from your local healthcare librarian, who can also help with any further questions on your search.

> For more information or to report any problems email **[nice@nice.org.uk](mailto:nice@nice.org.uk)** or call 0300 323 0140.

# **NICE Evidence search: a short guide**

## www.evidence.nhs.uk

**NICE Evidence search** provides access to authoritative health and social care evidence and best practice from hundreds of trustworthy and accredited sources.

It enables you to find high quality evidence relating directly to patient or client care, including guidelines, care pathways, systematic reviews and medicines information.

**Evidence search** is fully integrated within the NICE website, enabling easy links between NICE Pathways, Guidance, Standards and indicators, and key resources such as the BNF, BNFc, CKS and Journals and databases.

### **Step 1: Think about your question**

What are the keywords? Are there alternative terms for your topic?

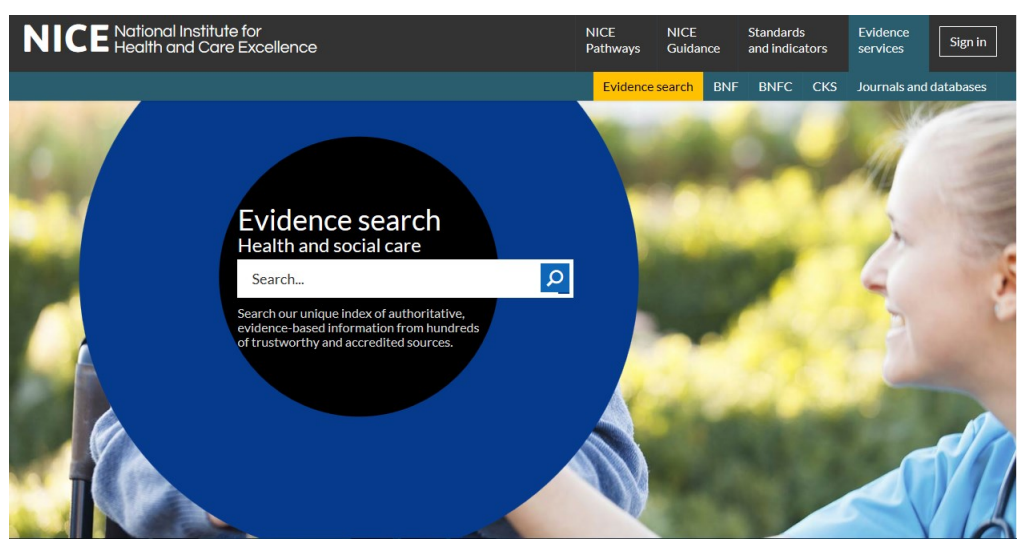

www.evidence.nhs.uk NICE Evidence search **NICE Existence Search** November 2015 Type in your search terms and then press **Enter** or click the **Search** button.

#### **Step 2: View your results**

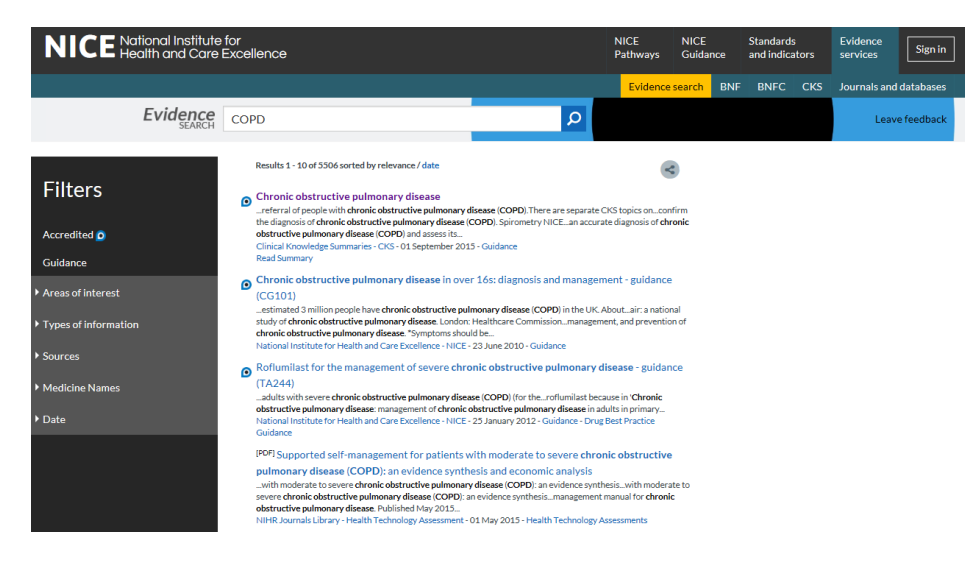

Click on a title to go straight to the full text of the document, or click **Read Summary** (where it's available) to help determine the usefulness of a document.

The **NICE Accreditation Mark** is a recognised sign of high quality processes used to produce guidance and advice. It

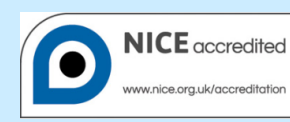

**SEARCH TIP** Plurals are automatically searched for:

eg entering **pregnancy** will automatically also find **pregnancies**.

helps you to identify the most robustly produced guidance available, enabling you to deliver high quality care.

#### **SEARCH TIP**

Use **OR** where you want either term or concept in your results:

eg elderly OR older.

You don't need to use **AND**, as terms are automatically combined.

**Step 3: Refine your search**

You can refine your search results using the filters on the left hand side of your search results.

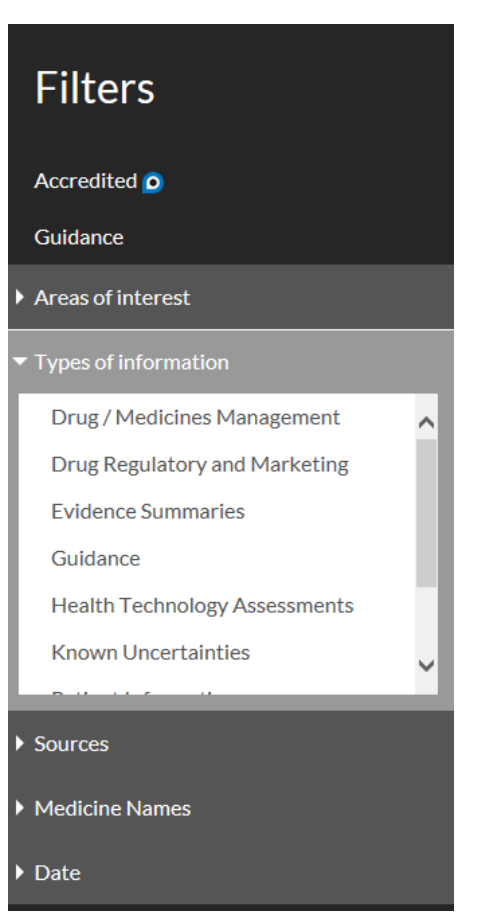

#### **SEARCH TIP**

Use inverted commas in the search box to find exact phrases when looking for something very specific:

eg "expert patient".

Click on a filter to open out the list of available options, then click on one of the options to apply the filter to your search results.

The **Types of information** filter allows you to narrow your search results down to particular categories of evidence.

The **Sources** filter allows you to choose results from individual organisations or publishers.

You can select more than one option within a filter: to do this you need to choose your first option, then click on the filter title again to open out the list of options a second time.

#### **SEARCH TIP**

Acronyms and alternative spellings are automatically searched for:

eg COPD and chronic obstructive pulmonary disease eg paediatric and pediatric.